## Оплата сервиса Telecola.tv через Google Play

- 1. Найдите и скачайте в Google Play приложение Telecola по ссылке: <https://play.google.com/store/apps/details?id=tv.telecola.llc.mobilea>
- 2. Используйте свой логин и пароль для авторизации приложения Telecola. Если вы не создавали учетную запись ранее - выберите **Бесплатный тест**, затем введите номер телефона с кодом страны и электронную почту.
- 3. После входа в Приложение нажмите кнопку **Меню** (слева вверху).

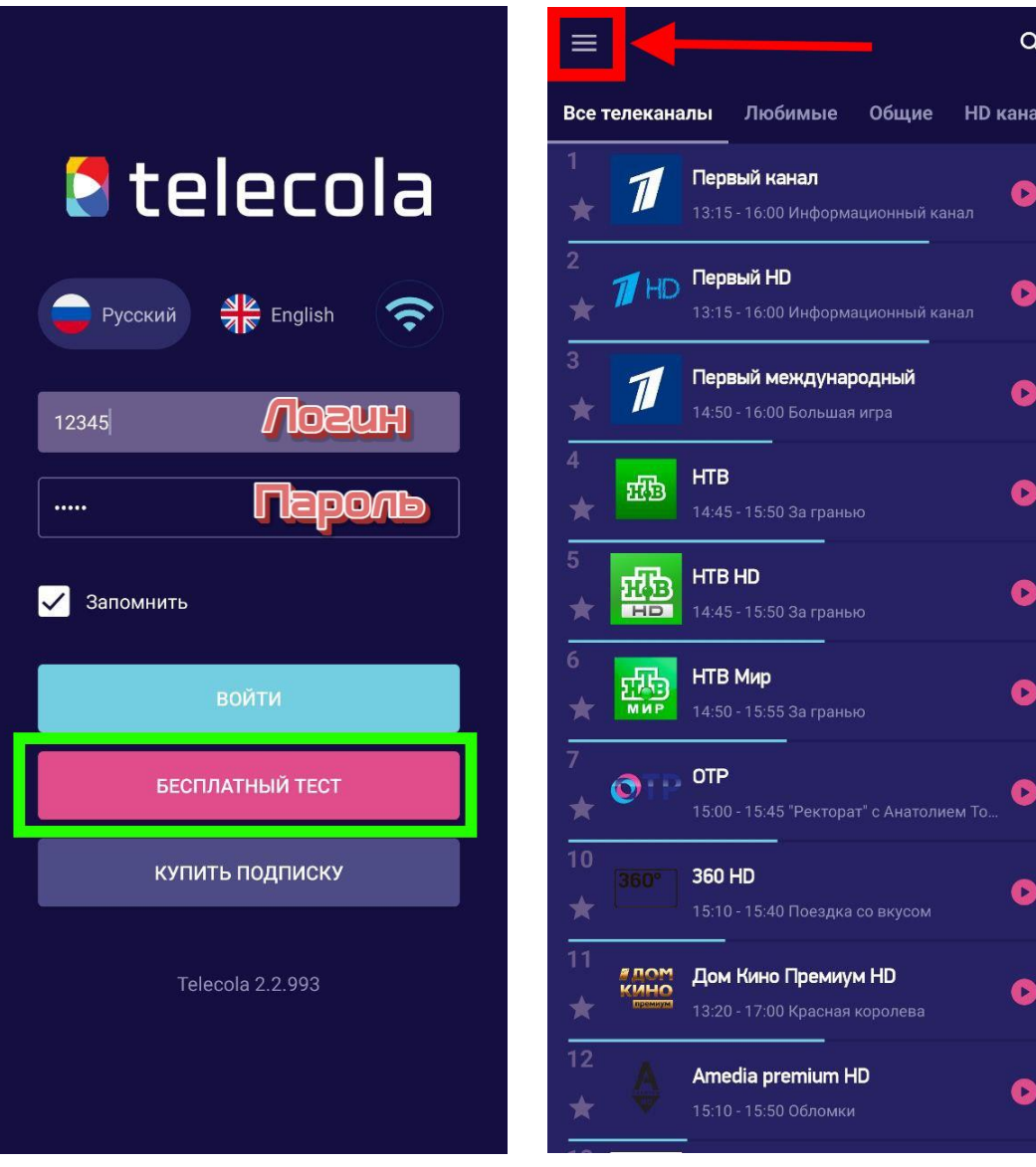

4. Перейдите в раздел **Подписки**.

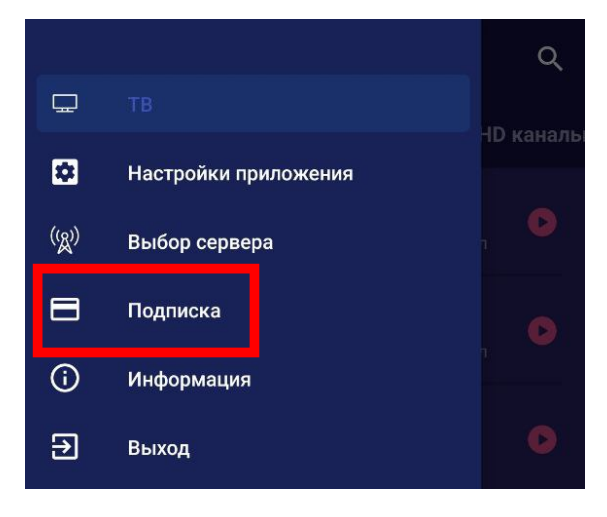

5. Выберите нужную подписку (на 1 месяц или на 1 год) и подтвердите оплату. *Примечание: если Вы ранее не совершали покупки через маркет, приложение Google Play попросит привязать к вашему аккаунту банковскую карту для оплаты услуг.*

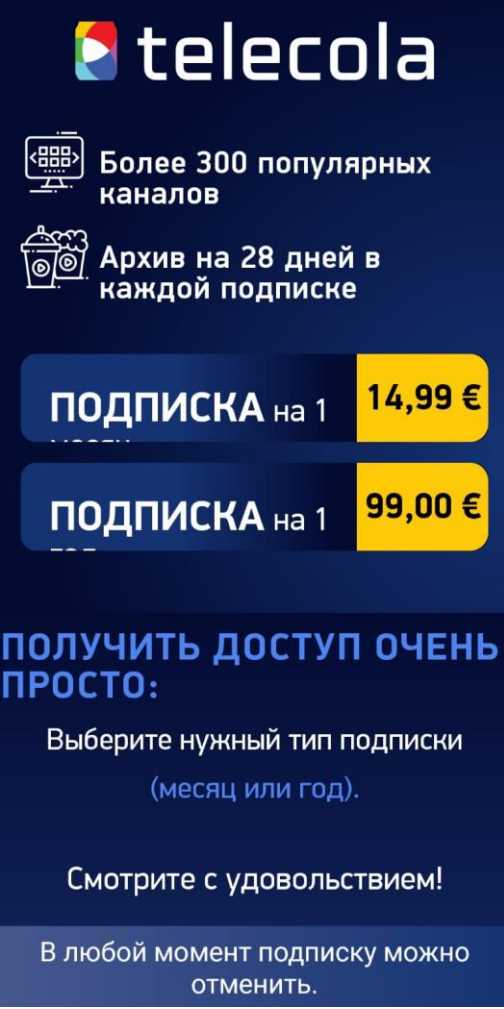

6. Статус оплаты вы всегда сможете проверить в разделе **Подписки** Главного меню Приложения. **Обратите внимание!** Оплата в Google Play может обрабатываться до 2 часов, в связи с этим срок действия абонемента обновляется не сразу.

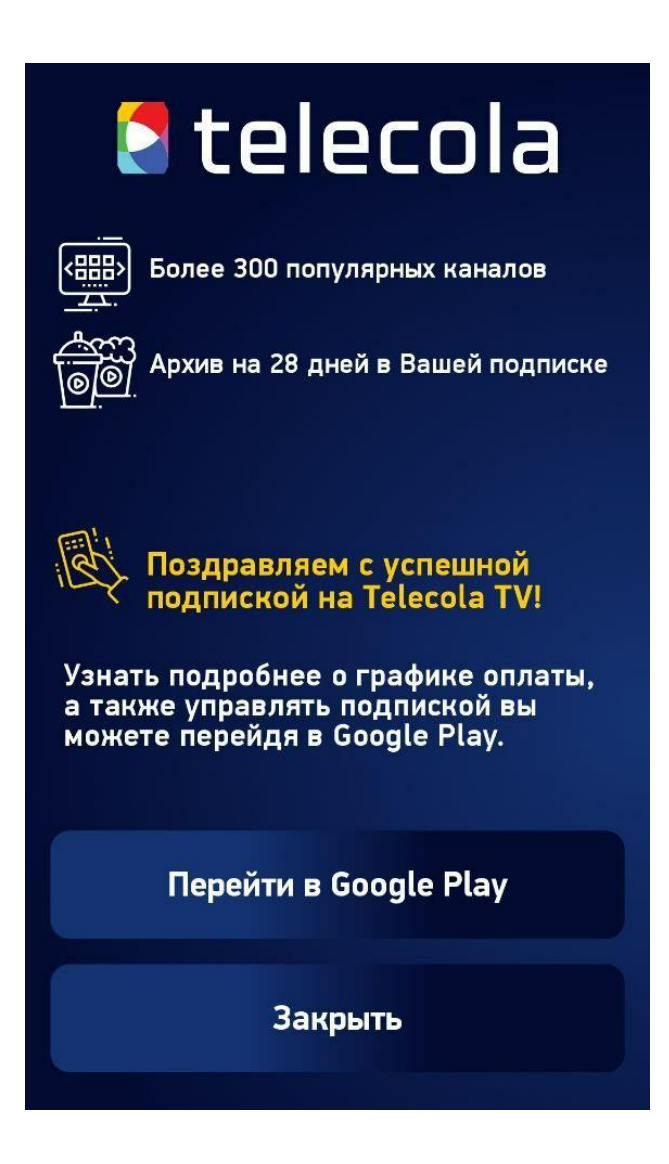

## Приятного просмотра!